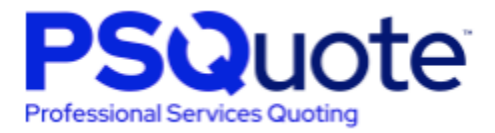

# PSQuote Release Notes

# Winter '23

Release: December 19, 2022 Version #: 1.7.0.8

Last Updated: December 19, 2022

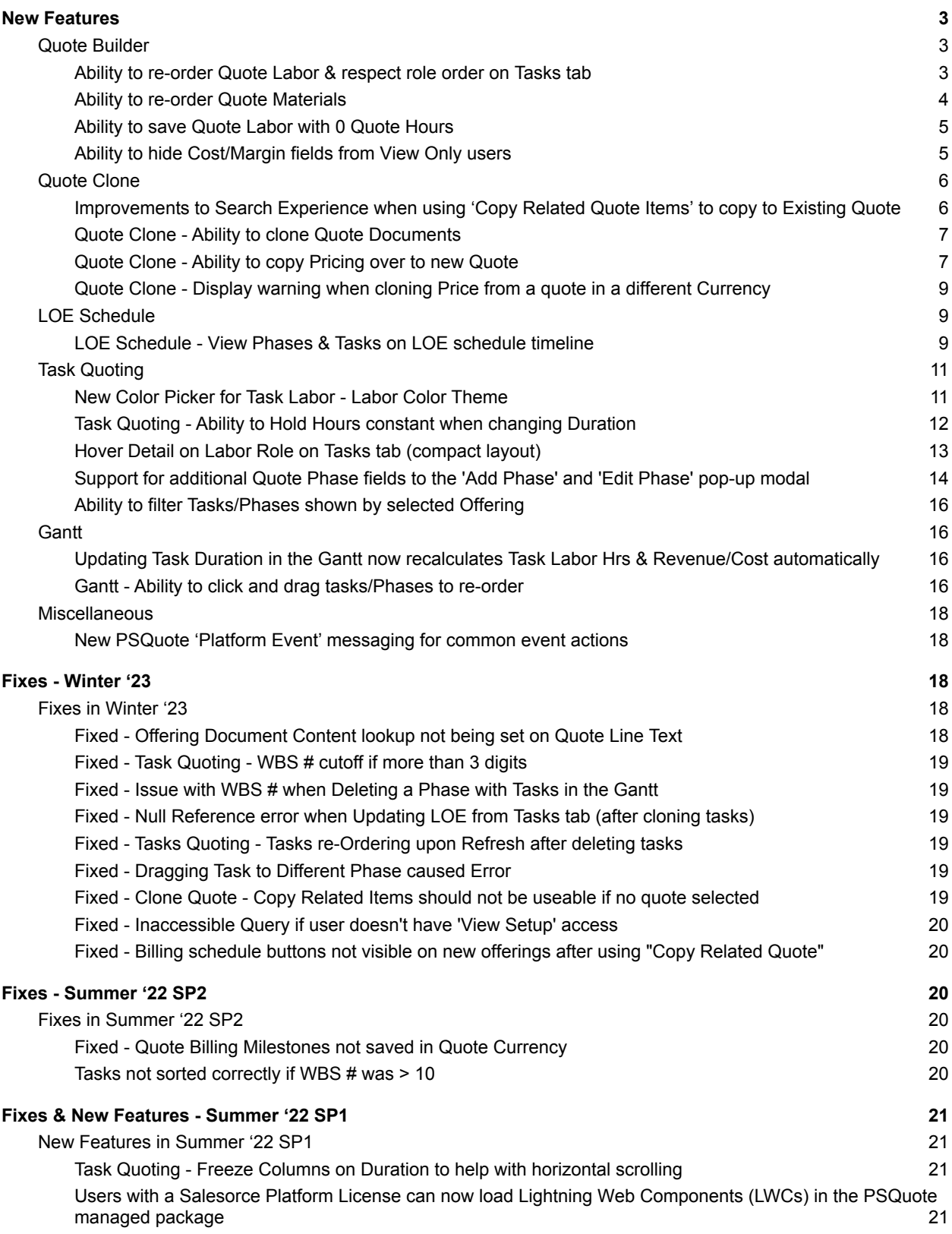

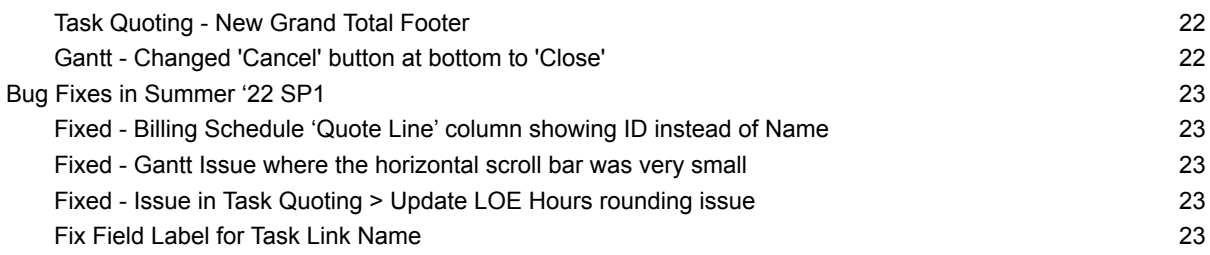

# **New Features**

# <span id="page-2-1"></span><span id="page-2-0"></span>**Quote Builder**

<span id="page-2-2"></span>**Ability to re-order Quote Labor & respect role order on Tasks tab**

You can now click and drag Quote Labor rows using the new  $\equiv$  icon on the left side of the screen to re-order them in the Quote Builder tab.

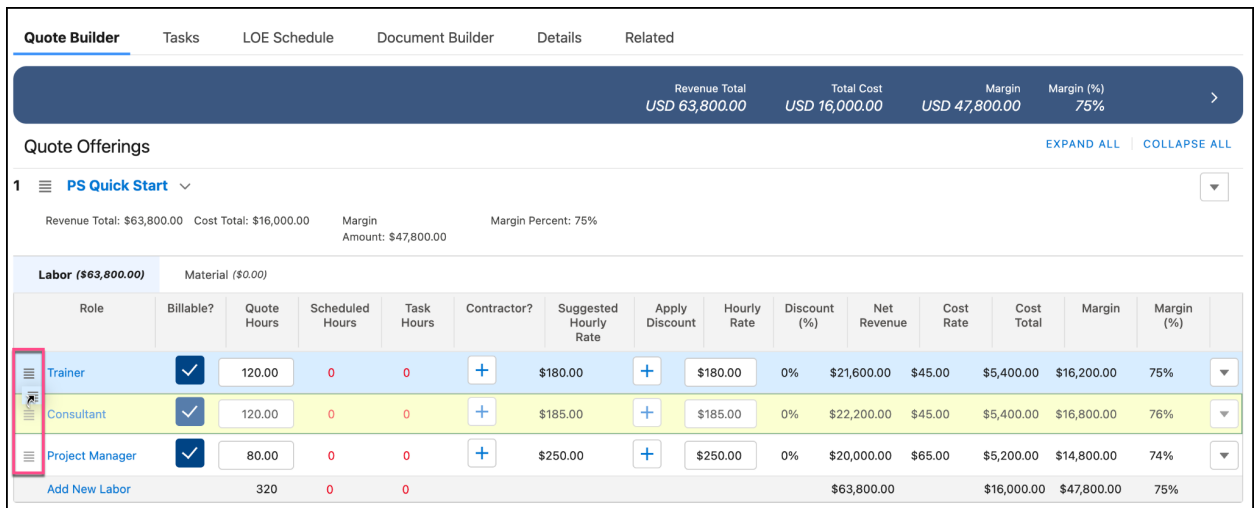

As you make changes to the Labor Role order in the Quote Builder tab, the role order in the Tasks tab will also update.

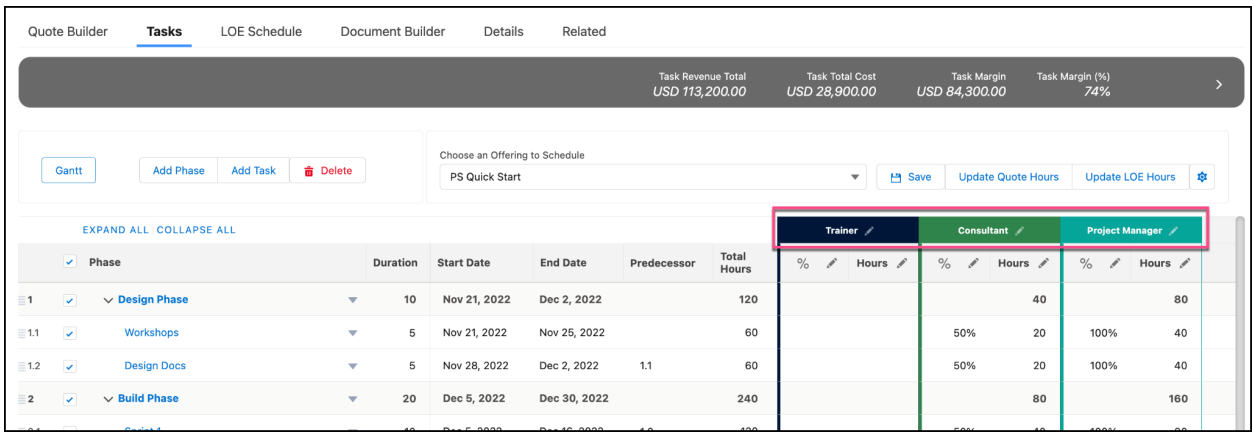

## <span id="page-3-0"></span>**Ability to re-order Quote Materials**

Similar to re-ordering Quote Labor, you can now reorder Quote Materials on your quote by clicking and dragging the Quote Materials using the new  $\equiv$  icon on the left side of the screen.

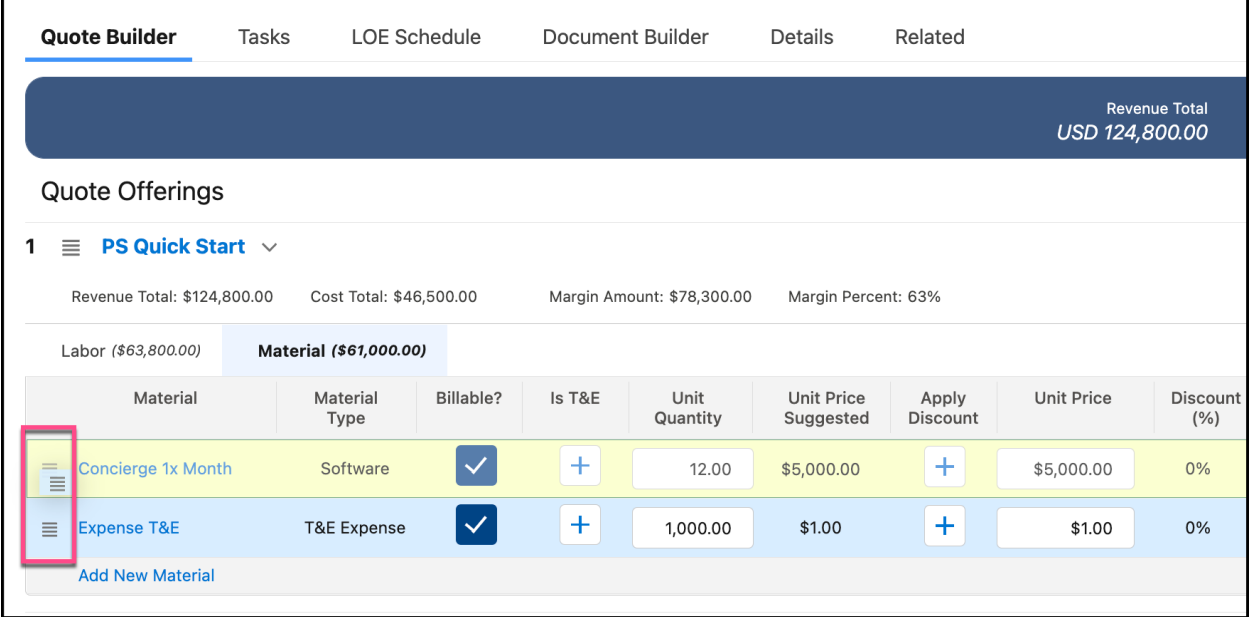

#### <span id="page-4-0"></span>**Ability to save Quote Labor with 0 Quote Hours**

You can now add Quote Labor with 0 hours and save, or update Quote Labor to have 0 hours. Previously you were required to enter a non-zero value.

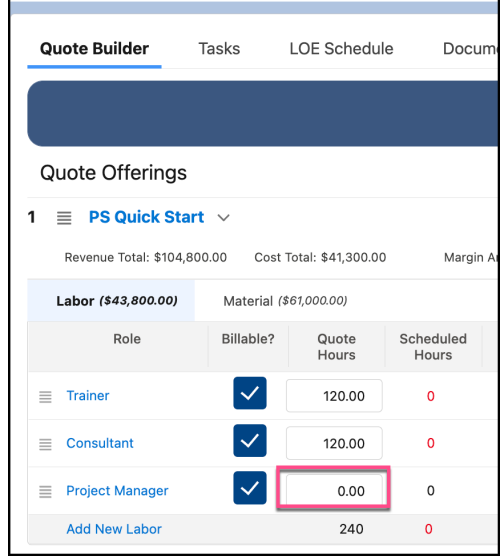

#### <span id="page-4-1"></span>**Ability to hide Cost/Margin fields from View Only users**

You can now hide Cost/Margin fields in the Quote Builder and Quote Margin Summary bar from PSQuote View Only users by removing Field Level Security (FLS) from the View Only users permission sets / profile.

Please note: at this time PSQuote Full users will require FLS to the Cost Margin fields on Quote Labor, Material, Quote Lines and Quote Header so that they can create & edit quote data in the Quote Builder tab.

# <span id="page-5-0"></span>Quote Clone

#### <span id="page-5-1"></span>**Improvements to Search Experience when using 'Copy Related Quote Items' to copy to Existing Quote**

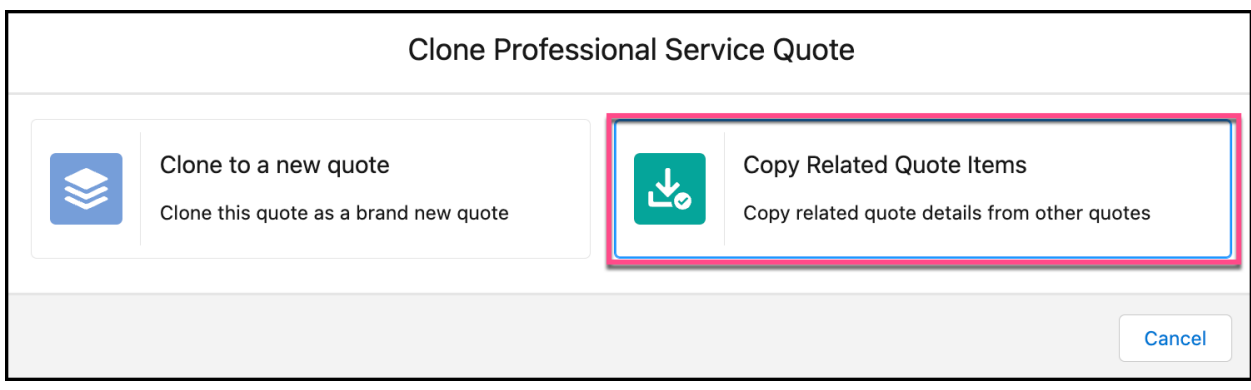

You can now filter for Template Quotes only (Quotes where 'Is Template' = TRUE) or search all quotes.

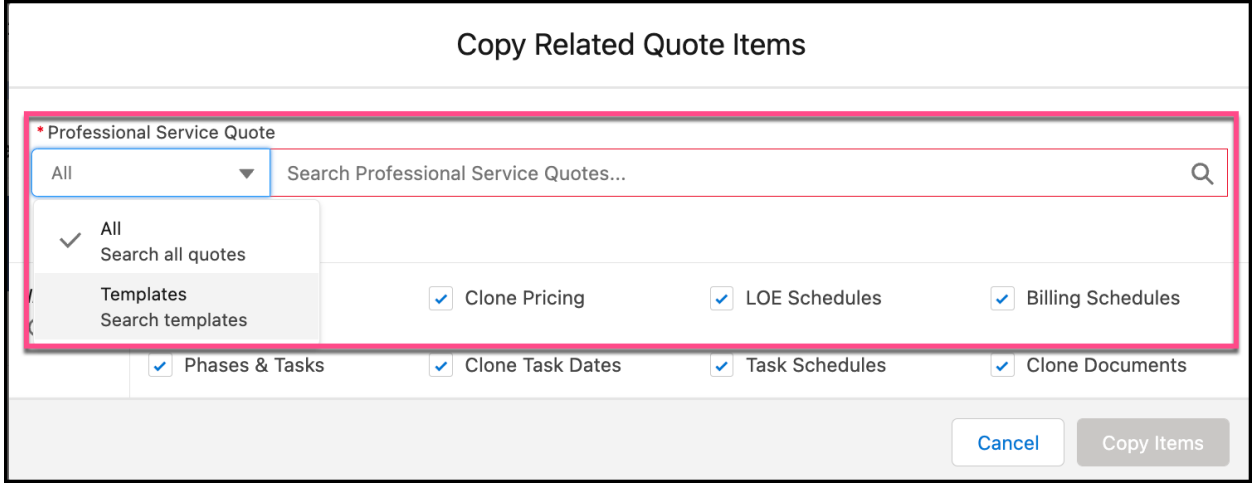

There is also an improved 'Search All' pop-up search when cloning to an existing Quote.

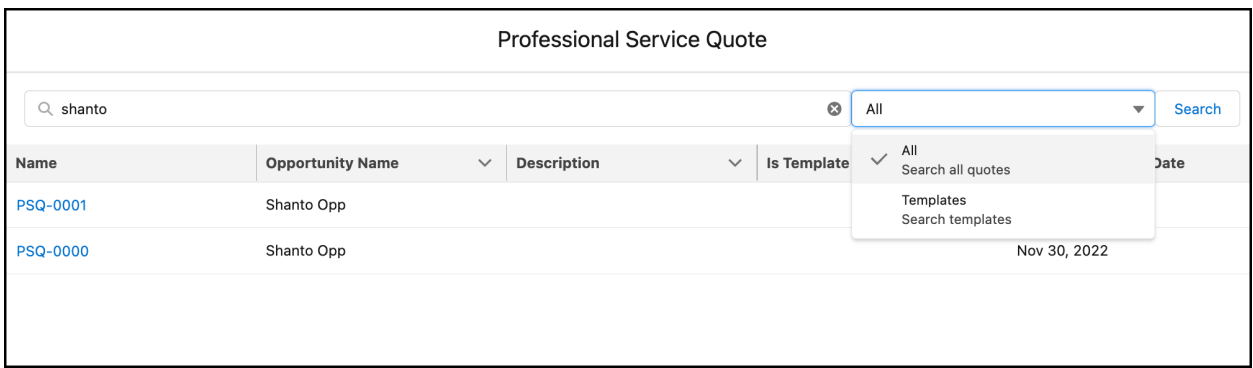

#### <span id="page-6-0"></span>**Quote Clone - Ability to clone Quote Documents**

There is a new 'Clone Documents' checkbox on the Clone Quote pop-up that will allow you to clone Quote Documents when cloning a Quote.

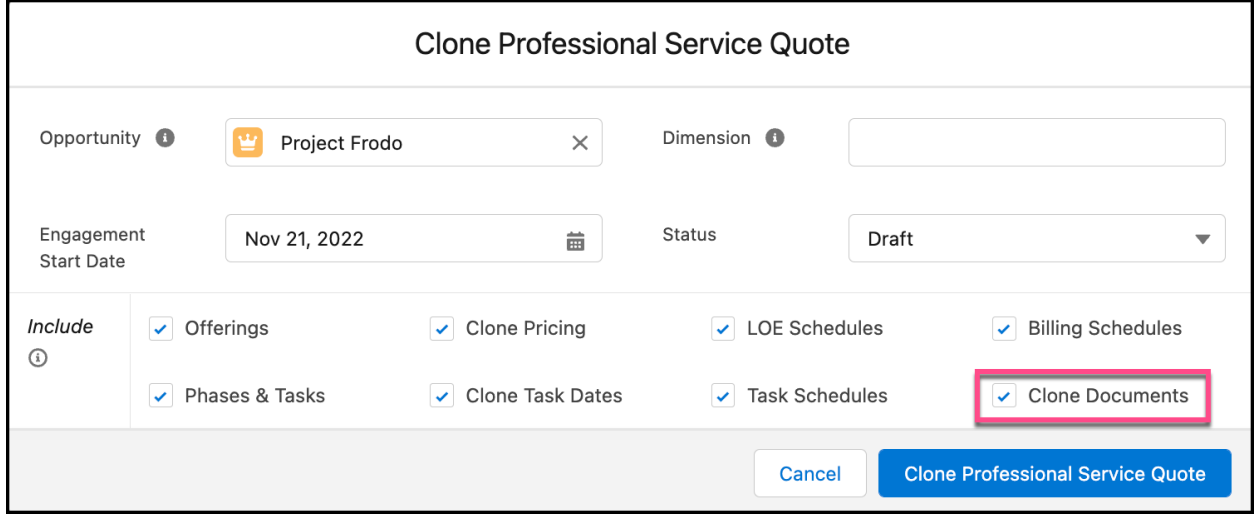

#### <span id="page-6-1"></span>**Quote Clone - Ability to copy Pricing over to new Quote**

There is a new checkbox 'Clone Pricing' on the 'Clone Quote' pop-up. This will copy the pricing from your quote to a new Quote. This is particularly helpful when cloning a Quote on the same Opportunity.

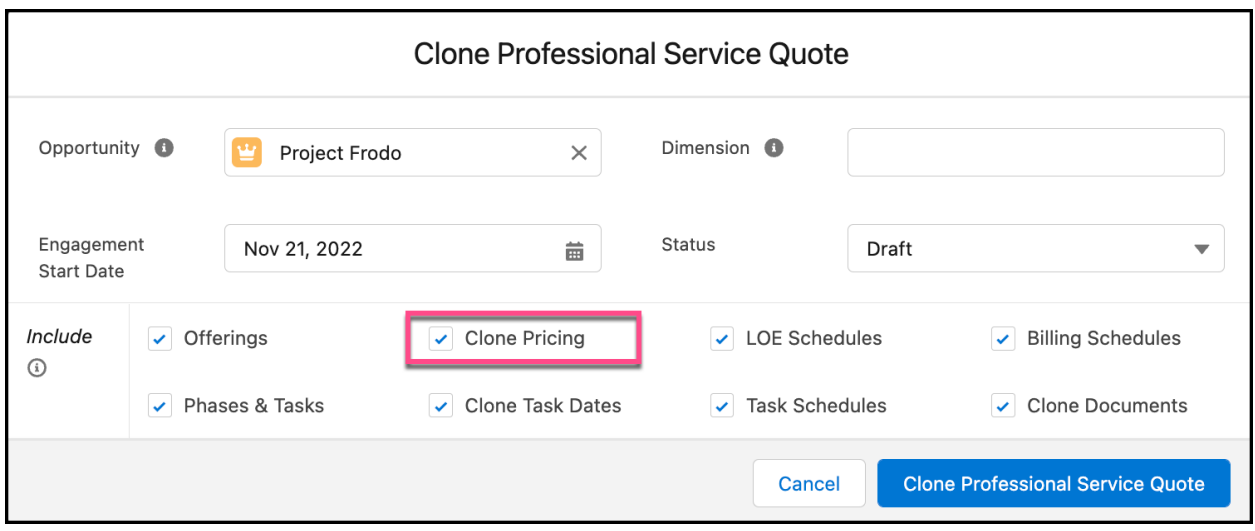

If you change the 'Opportunity' or 'Dimension' field then you will see a warning telling you that cloned source quote's pricing may not match the destination (cloned) quote pricing.

This warning appears when you change the Dimension or Opportunity, because the new Quote's Dimension and Currency may differ from the source quote being cloned, and as a result the Rate Card / Material Pricing needs to be re-evaluated on the cloned quote.

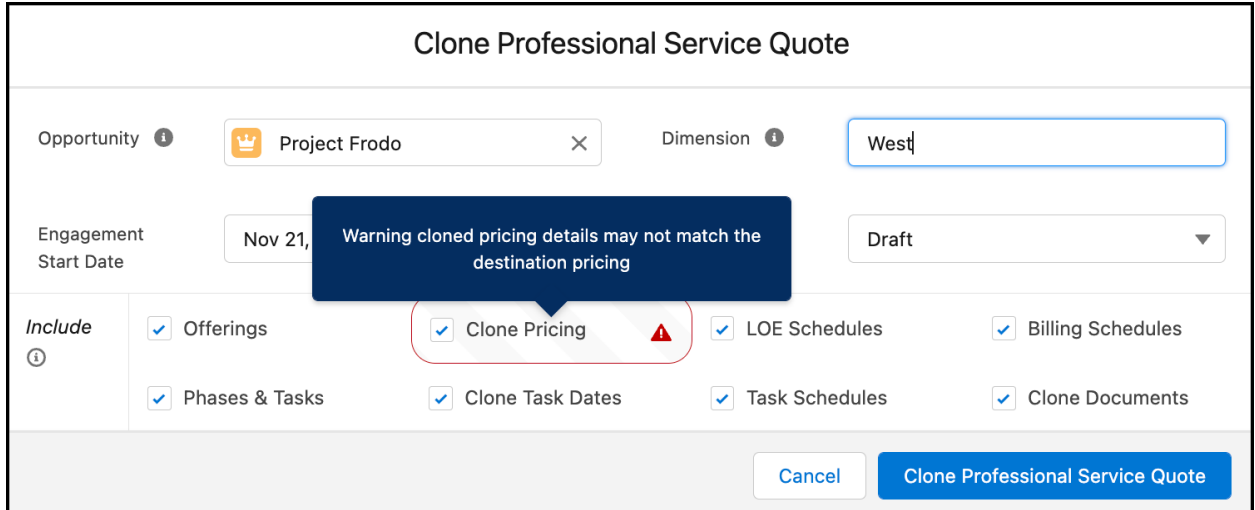

#### <span id="page-8-0"></span>**Quote Clone - Display warning when cloning Price from a quote in a different Currency**

If the new 'Clone Pricing' checkbox is checked and the source and destination Quotes have different currencies, you will see a warning message: *'Warning cloned pricing details may not match destination pricing'.*

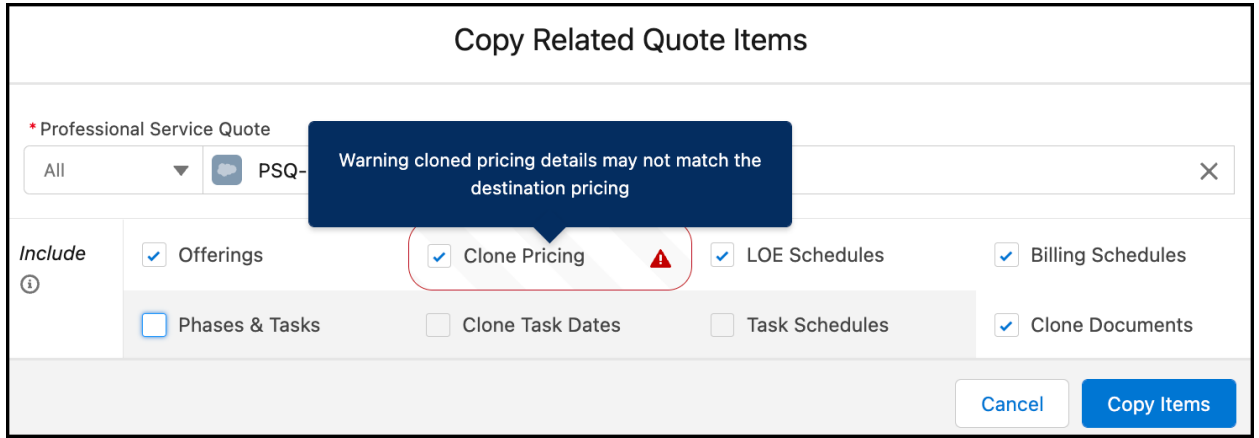

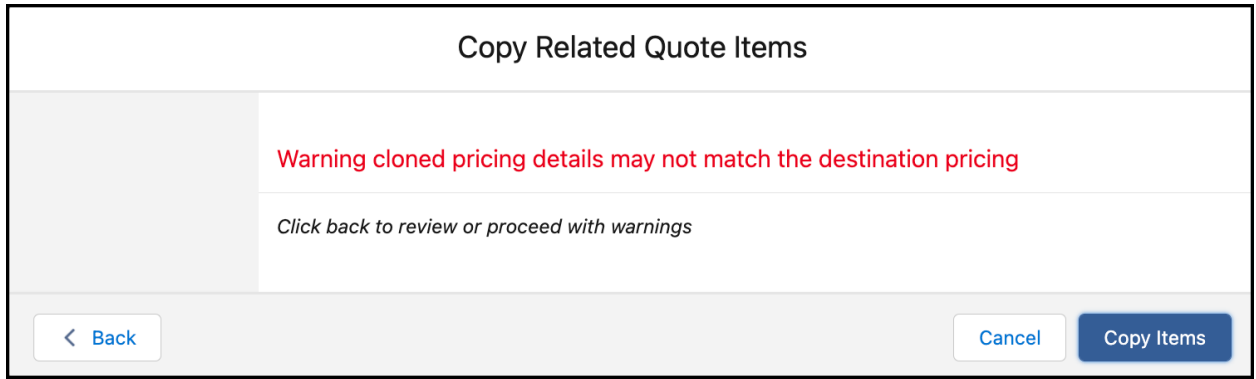

## <span id="page-8-1"></span>LOE Schedule

#### <span id="page-8-2"></span>**LOE Schedule - View Phases & Tasks on LOE schedule timeline**

You can now view the Phases and/or Tasks on the weekly LOE Schedule view. This is helpful so you can see what activities are going on each week while reviewing/editing the weekly hours for your labor roles.

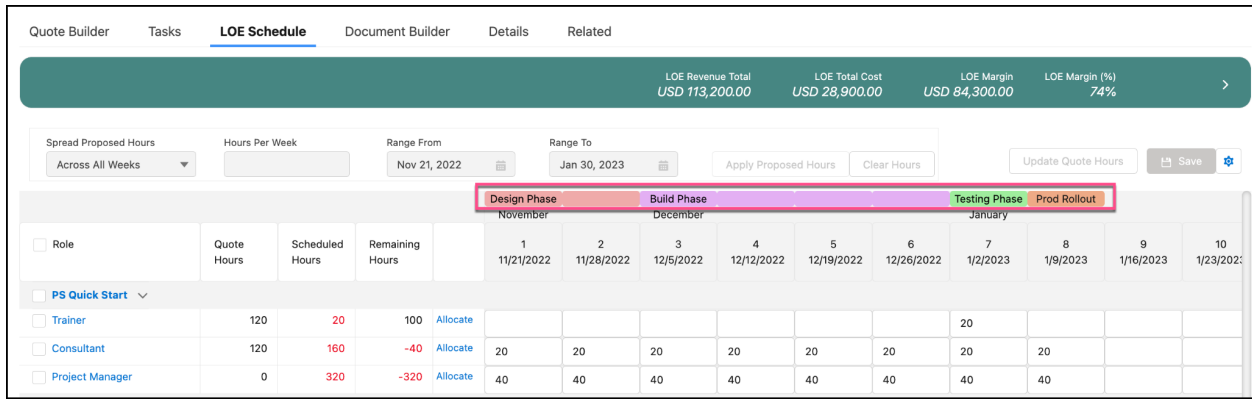

You can select the icon on the LOE Schedule to toggle between displaying Phase Only, Task Only, Phase and Task or Non.

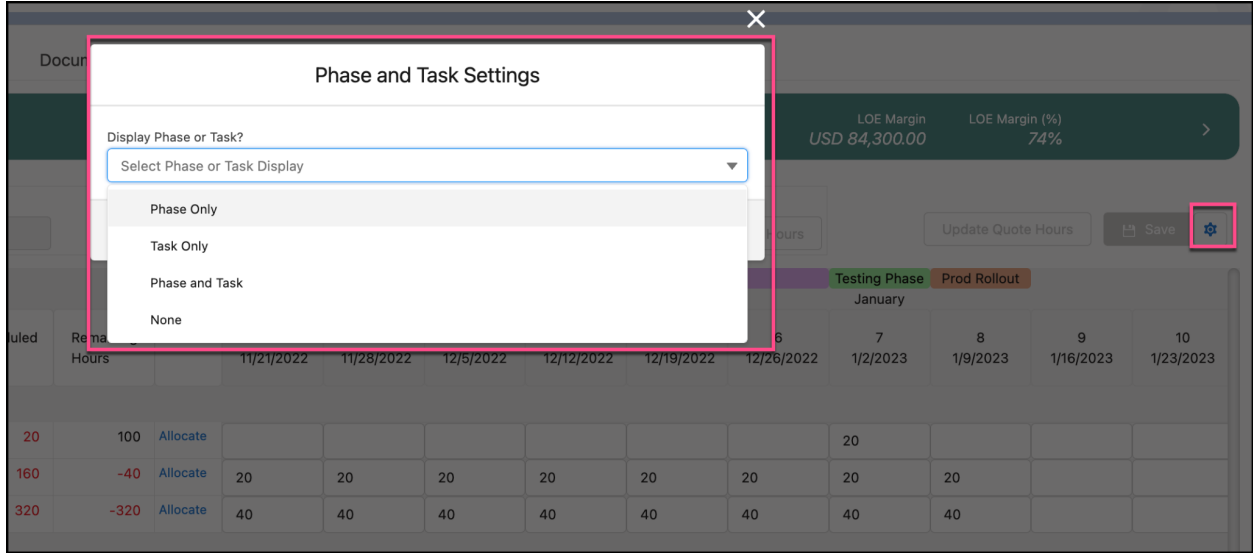

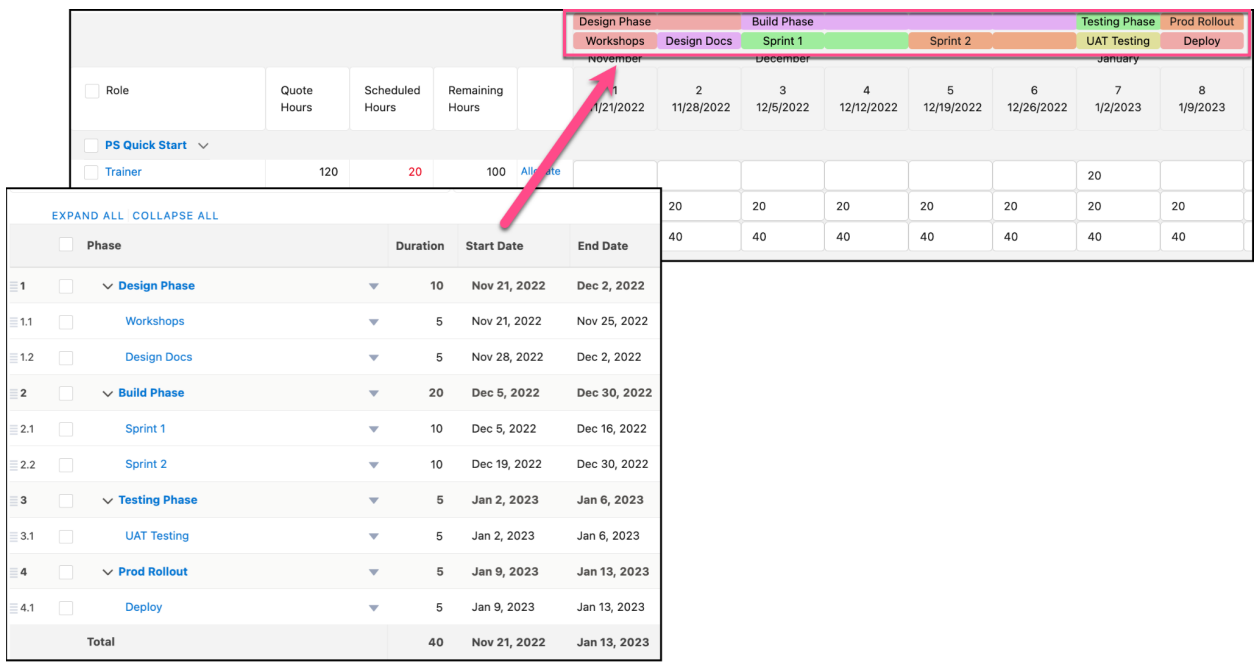

# <span id="page-10-0"></span>Task Quoting

## <span id="page-10-1"></span>**New Color Picker for Task Labor - Labor Color Theme**

On the Tasks tab, the Label Color Theme picker has been enhanced to show the color in addition to the name (previously the theme name was shown without the corresponding color).

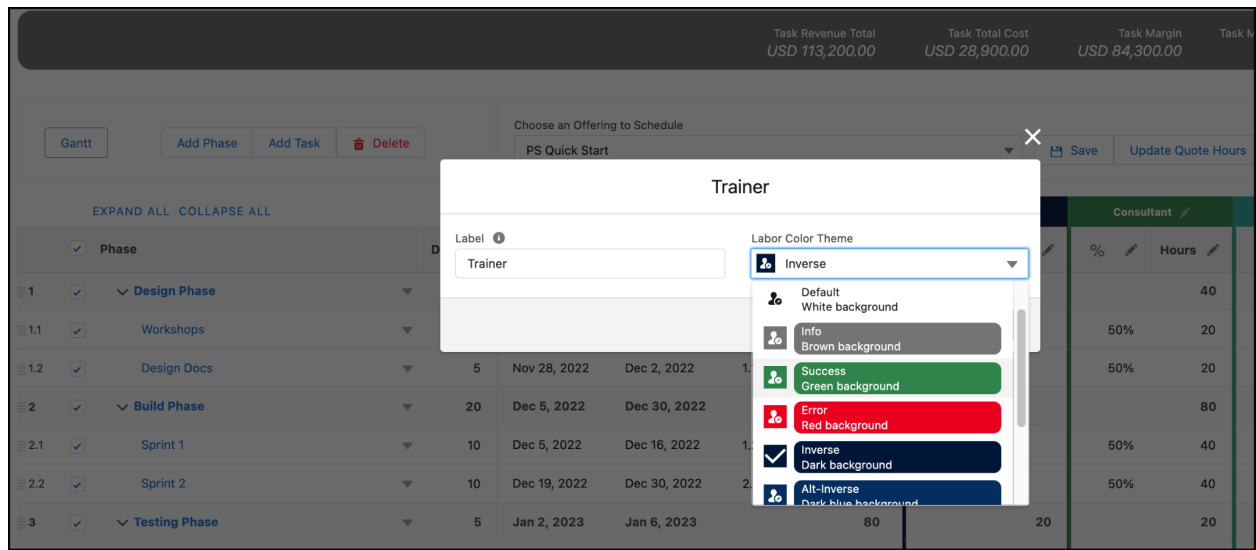

#### <span id="page-11-0"></span>**Task Quoting - Ability to Hold Hours constant when changing Duration**

If you don't want a change in Task Duration to re-calculate the Hours on your tasks, you can now de-select the 'Use Labor Allocation (%)' option on the Tasks tab. This will allow the Task Hours to be held constant when the Task Duration value is changed.

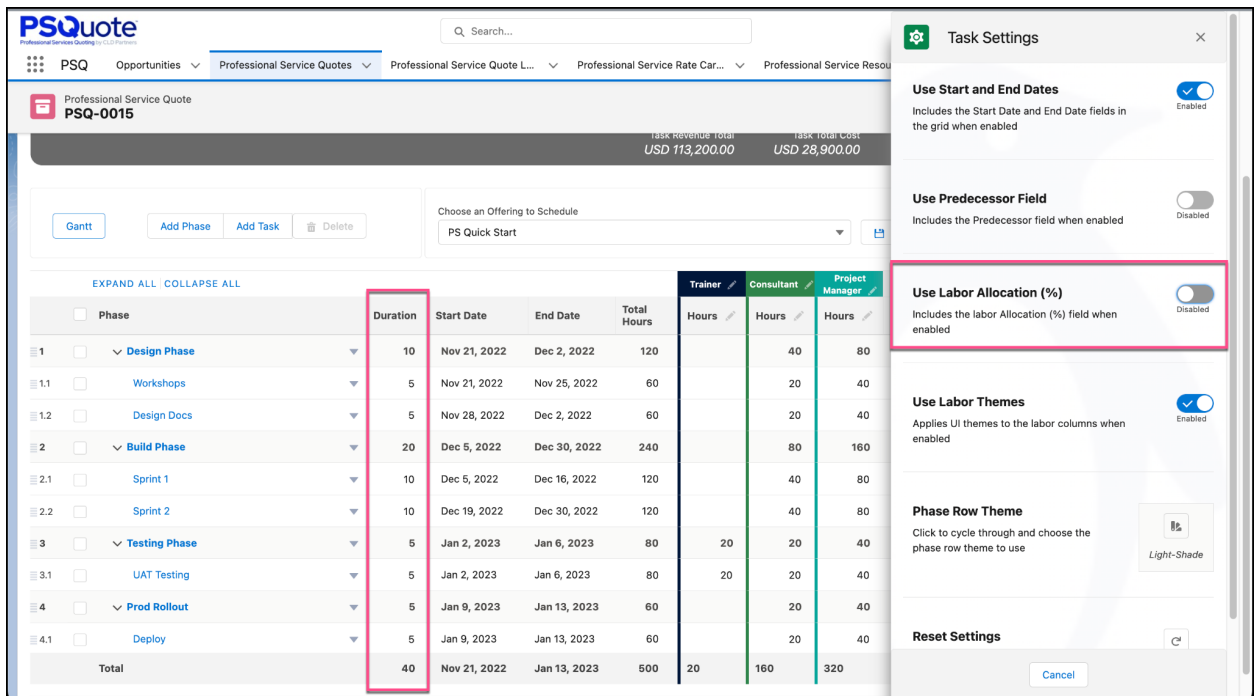

In the example below, you can see that changing the Task 'Duration' value for a task caused the task dates to recalculate (because Predecessors were set), but did not re-calculate the Task Hours since the 'Use Labor Allocation (%)' option was de-selected.

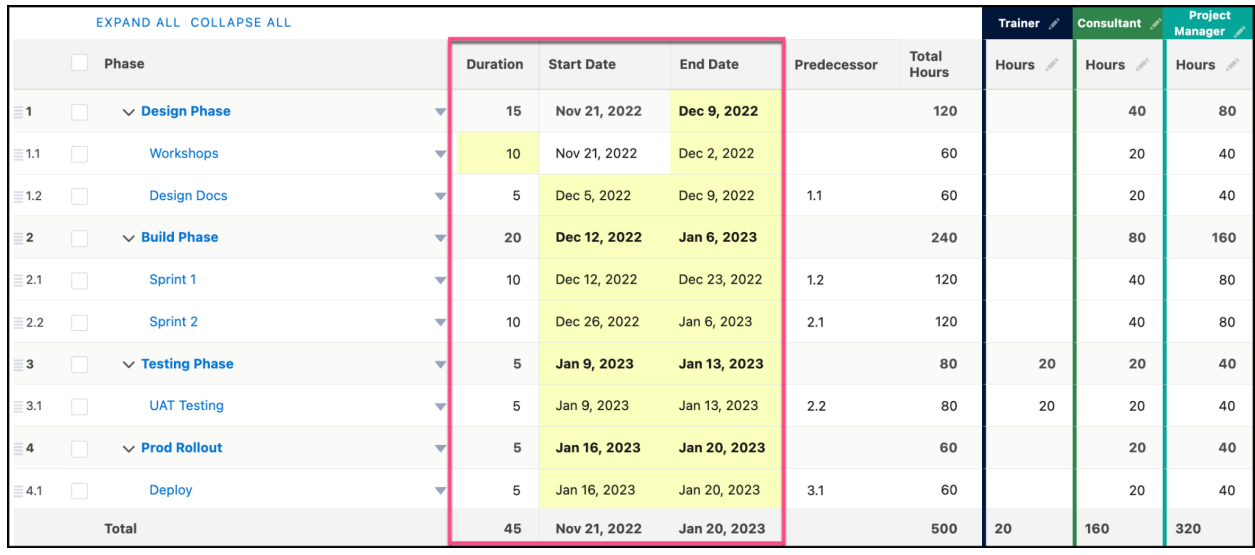

#### <span id="page-12-0"></span>**Hover Detail on Labor Role on Tasks tab (compact layout)**

If you hover over the Labor Role when Task Quoting, you will see the compact layout fields for the Quote Labor record, so you can see additional details for the Labor Role without leaving the Tasks tab.

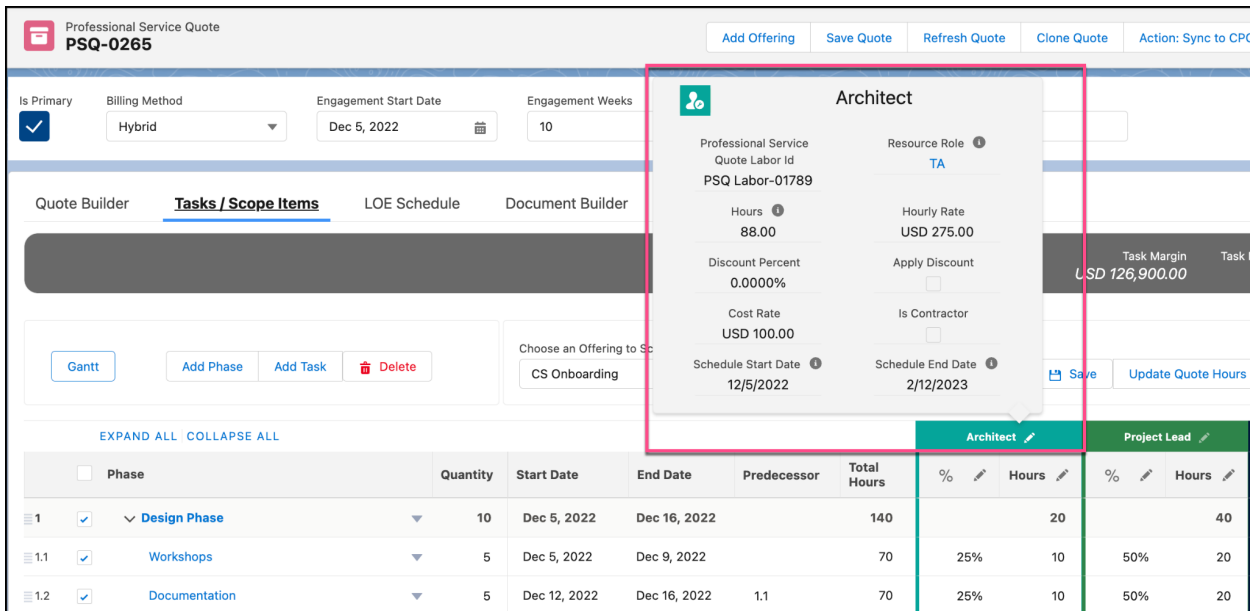

If you have system admin rights, you can change the fields in the hover layout by editing the default Compact Layout for the Professional Service Quote Labor object.

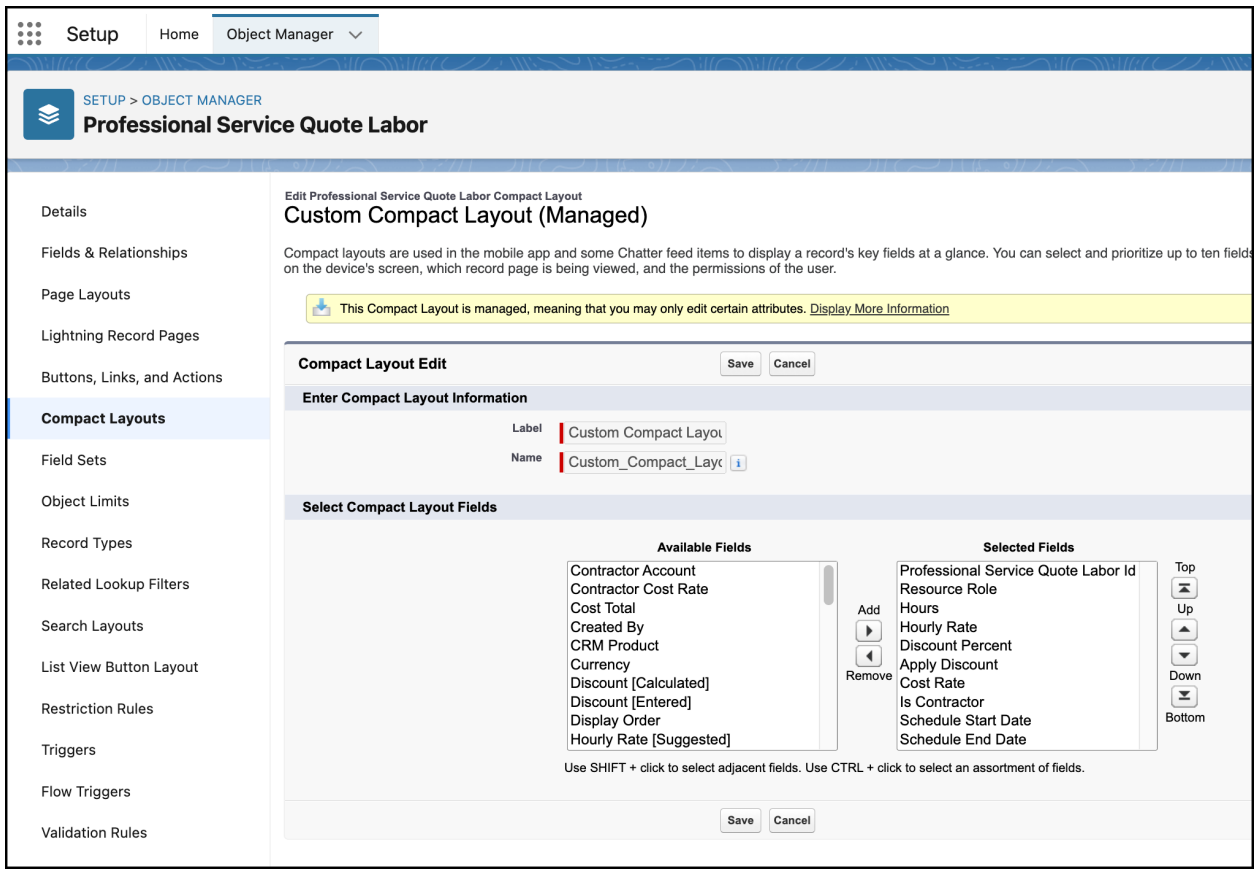

# <span id="page-13-0"></span>**Support for additional Quote Phase fields to the 'Add Phase' and 'Edit Phase' pop-up modal**

You can now add fields to the 'Add Phase' and 'Edit Phase' pop-up (modal).

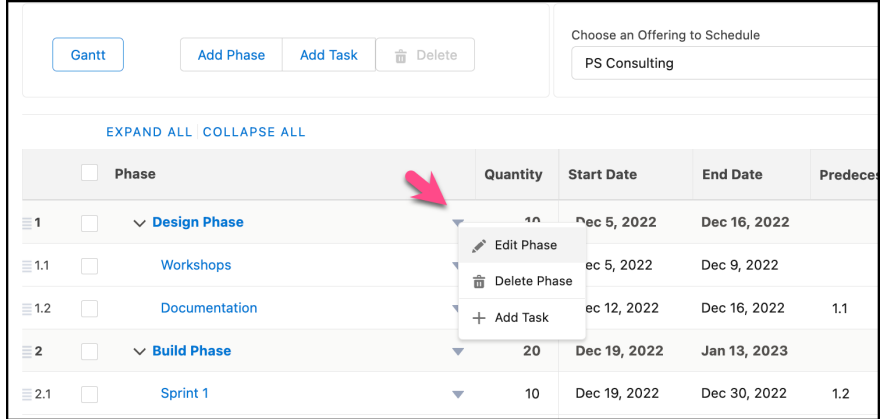

For example, you can add the Professional Service Quote Line (Offering) lookup to the Add/Edit Phase pop-up.

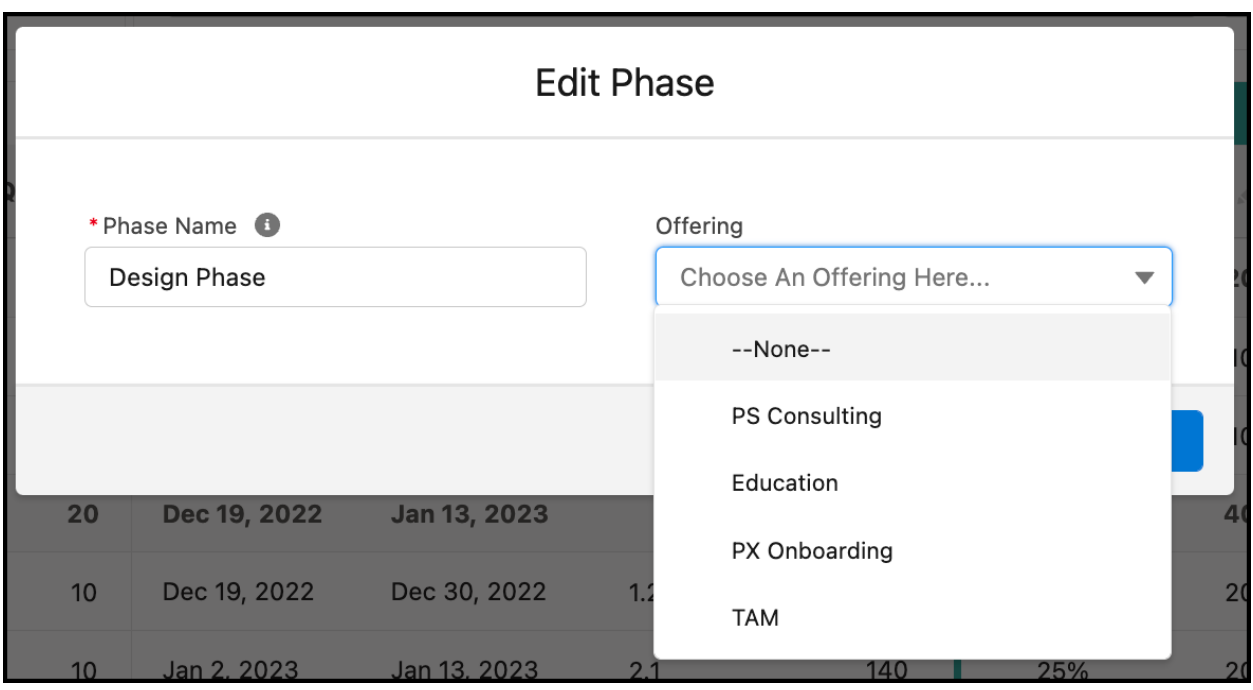

You can edit the fields in the 'Add/Edit Phase' pop-up by editing the 'Task Schedule Phase Modal Fields' field set (Setup > Object Manager > Professional Service Quote Phase > Task Schedule Phase Modal Fields > Edit).

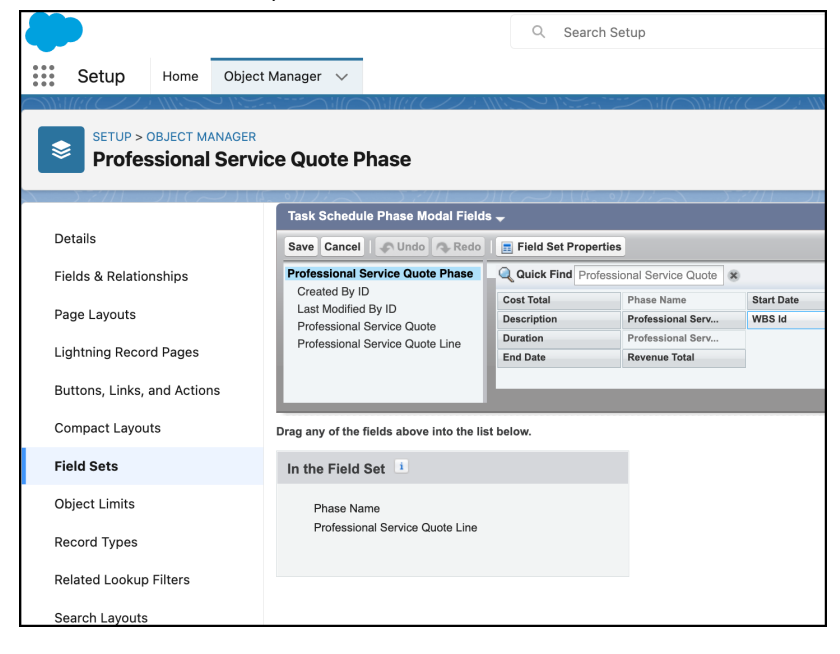

#### <span id="page-15-0"></span>**Ability to filter Tasks/Phases shown by selected Offering**

You can now filter the Phases & Tasks visible in the Tasks quoting tab (if the Quote Line (Offering) lookup is set on the Quote Phase).

If you would like to filter Phases/Tasks by Quote Line (Offering), set the 'Task Schedule Strategy' picklist field = 'Quote Line' and set the Professional Service Quote Line (Offering) lookup on Phases in order to utilize the new filtering feature.

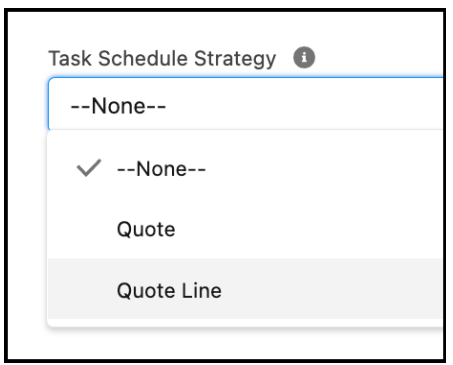

#### <span id="page-15-1"></span>**Gantt**

#### <span id="page-15-2"></span>**Updating Task Duration in the Gantt now recalculates Task Labor Hrs & Revenue/Cost automatically**

If you change the Duration of a Task in the Gantt, and if you have Task Labor Allocation % set for that task, the Task Labor Hours, Revenue & Cost are now automatically recalculated (similar to what occurs when changing the Duration in the Tasks tab).

#### <span id="page-15-3"></span>**Gantt - Ability to click and drag tasks/Phases to re-order**

You can now drag and drop tasks & phases in the Gantt to re-order.

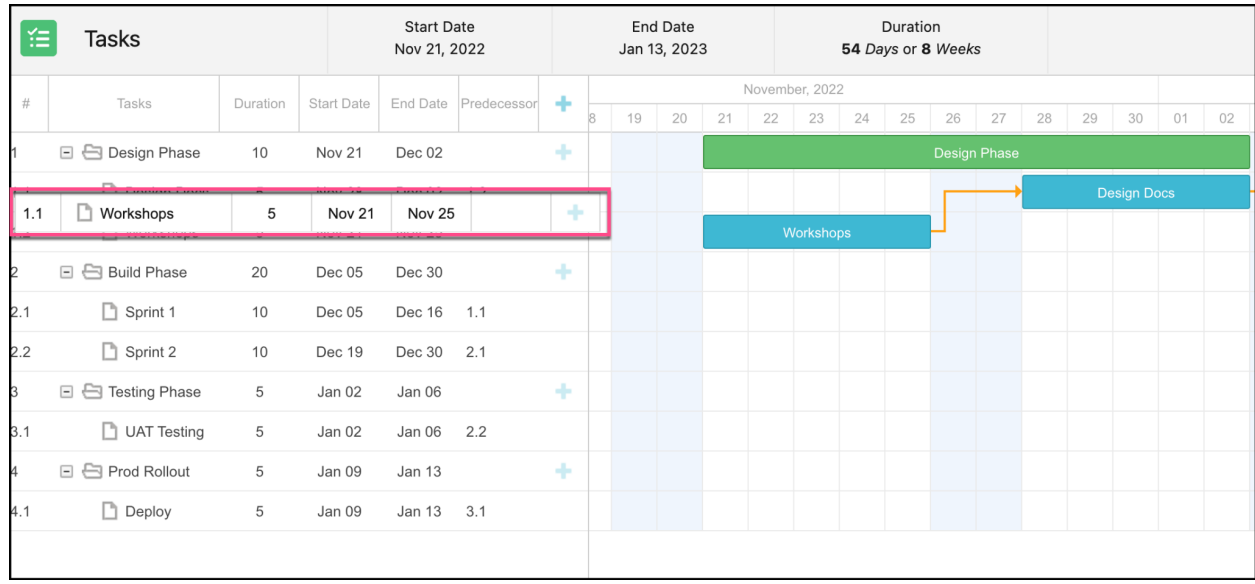

Note: this task gantt functionality does not work as expected when Salesforce LWS (Lightning Web Security) session setting is enabled. If LWS is enabled in your Salesforce org, you can disable the drag-and-drop feature in Custom Metadata Types > Professional Service Quote Task Gantt > Edit > Order Branch > Set to False

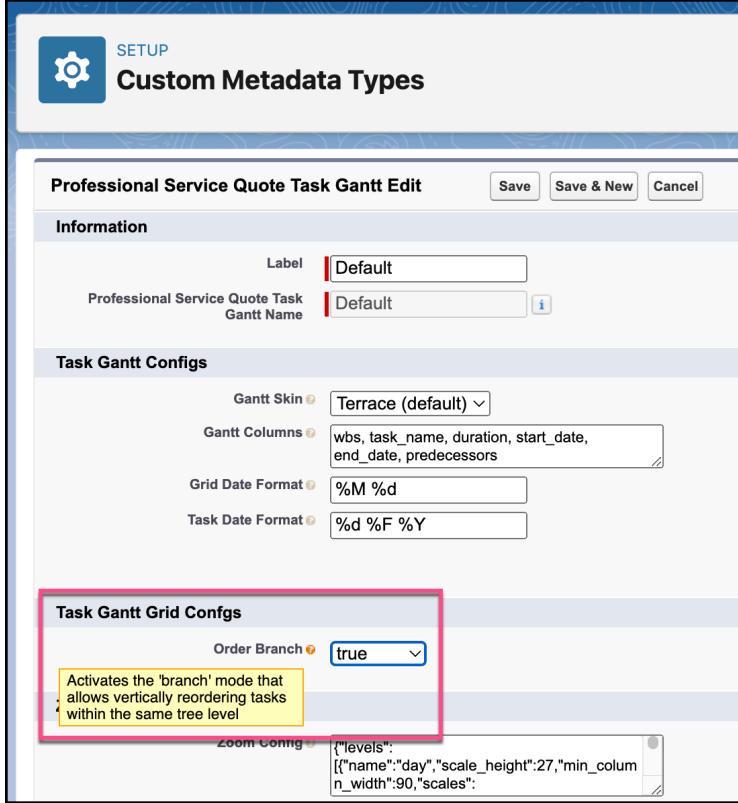

If 'Order Branch' is set = False to disable drag-and-drop in Gantt, you can still drag & drop in the Tasks tab to re-order Tasks and Phases.

## <span id="page-17-0"></span>**Miscellaneous**

<span id="page-17-1"></span>**New PSQuote 'Platform Event' messaging for common event actions**

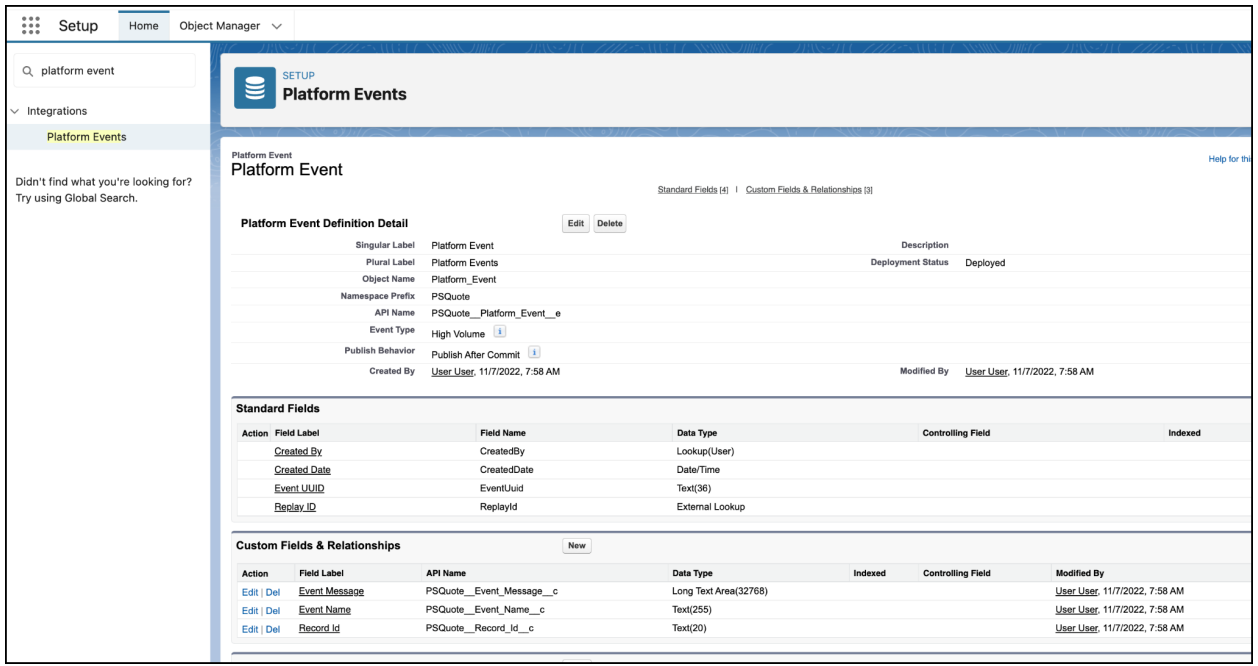

# **Fixes - Winter '23**

#### <span id="page-17-3"></span><span id="page-17-2"></span>Fixes in Winter '23

## <span id="page-17-4"></span>**Fixed - Offering Document Content lookup not being set on Quote Line Text**

On the Quote Line Text object, the 'Offering Document Content' lookup was not being set as expected.

#### <span id="page-18-0"></span>**Fixed - Task Quoting - WBS # cutoff if more than 3 digits**

The WBS # column in both the Tasks tab and in the Gantt view was too narrow to see full WBS number when more than 3 digits.

#### <span id="page-18-1"></span>**Fixed - Issue with WBS # when Deleting a Phase with Tasks in the Gantt**

Fixed an issue that occurred when deleting a Phase with tasks and dependencies in the Gantt wasn't resulting in the expected updates to WBS # in the Tasks tab

#### <span id="page-18-2"></span>**Fixed - Null Reference error when Updating LOE from Tasks tab (after cloning tasks)**

Fixed an Null Reference error that would occur when clicking 'Update LOE Hours' button on the Tasks tab in some cases after cloning tasks.

#### <span id="page-18-3"></span>**Fixed - Tasks Quoting - Tasks re-Ordering upon Refresh after deleting tasks**

Fixed an issue where task sort order was incorrect after deleting tasks and refreshing the page.

#### <span id="page-18-4"></span>**Fixed - Dragging Task to Different Phase caused Error**

Fixed an error that occurred when dragging Tasks to a different parent Phase in Tasks tab.

#### <span id="page-18-5"></span>**Fixed - Clone Quote - Copy Related Items should not be useable if no quote selected**

In order to use the 'Copy Related Items' from another Quote/Quote Template, you are required to populate the 'source' quote.

#### <span id="page-19-0"></span>**Fixed - Inaccessible Query if user doesn't have 'View Setup' access**

Fixed an issue where users were required to have 'View Setup' access to use PSQuote Lightning Web Components (LWCs). This error was due to a query checking the current user's profile to check Salesforce license type of the profile.

#### <span id="page-19-1"></span>**Fixed - Billing schedule buttons not visible on new offerings after using "Copy Related Quote"**

Fixed an issue where Billing Schedule button wasn't visible on newly added offerings after using the Copy Related Quote feature.

# **Fixes - Summer '22 SP2**

#### <span id="page-19-3"></span><span id="page-19-2"></span>Fixes in Summer '22 SP2

#### <span id="page-19-4"></span>**Fixed - Quote Billing Milestones not saved in Quote Currency**

Issue fixed where the Quote Billing Milestones were being saved in the User's currency not the Quote Currency.

#### <span id="page-19-5"></span>**Tasks not sorted correctly if WBS # was > 10**

Tasks were not being sorted correctly if the WBS was > 10. Example: WBS 1.11 was showing up out of order before WBS 1.2.

# <span id="page-20-0"></span>**Fixes & New Features - Summer '22 SP1**

#### <span id="page-20-1"></span>New Features in Summer '22 SP1

#### <span id="page-20-2"></span>**Task Quoting - Freeze Columns on Duration to help with horizontal scrolling**

The Phases, Tasks & Duration are frozen columns so if you need to scroll to the right on smaller resolution monitors, you can see the Labor Roles and Tasks/Duration at the same time.

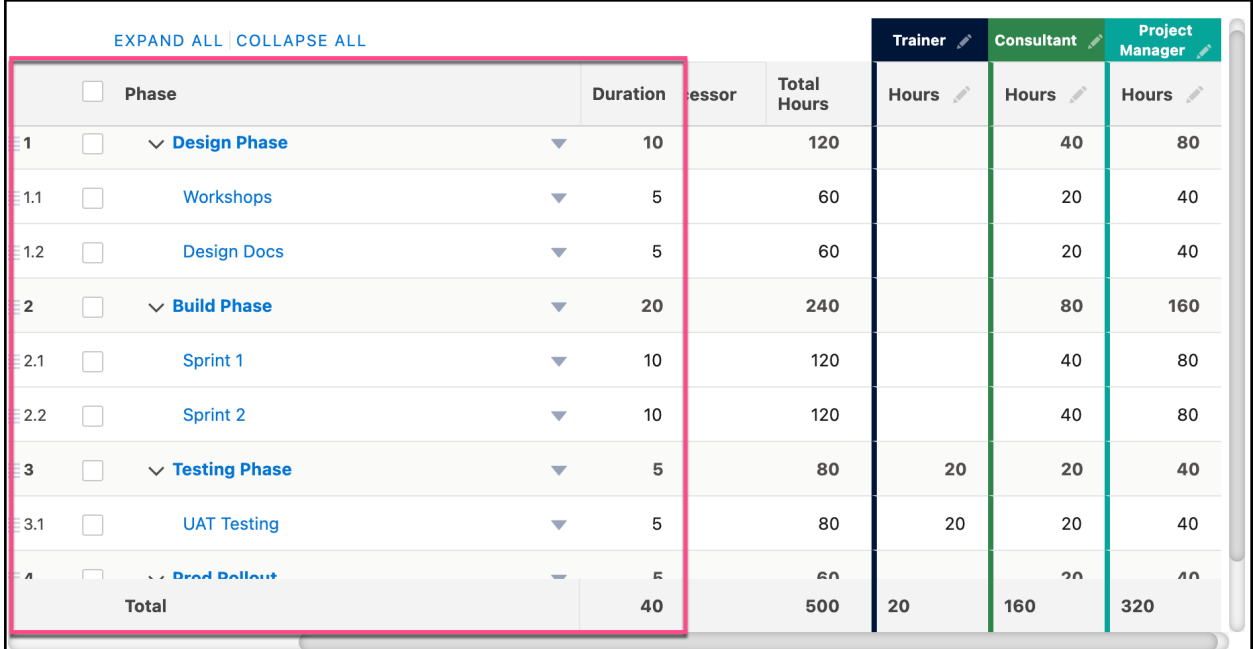

#### <span id="page-20-3"></span>**Users with a Salesorce Platform License can now load Lightning Web Components (LWCs) in the PSQuote managed package**

Users with a Salesorce Platform License can now load Lightning Web Components (LWCs) in the PSQuote managed package.

Please note that some actions in PSQuote still require a full Salesforce CRM (Sales Cloud) license, including:

- Sync to Opportunity
- Sync to CPQ
- Changing the 'Primary' quote (because this unchecks Primary on other Quotes for the same Opportunity
- Using the Salesforce Price Book for Material pricing

#### <span id="page-21-0"></span>**Task Quoting - New Grand Total Footer**

There is a new grand total footer at the bottom of the Tasks component that shows the following:

- Start Date (Minimum of Task Start Dates)
- End Date (Maximum of Task End Dates)
- Total Hours
- Total Hours for each Labor Role

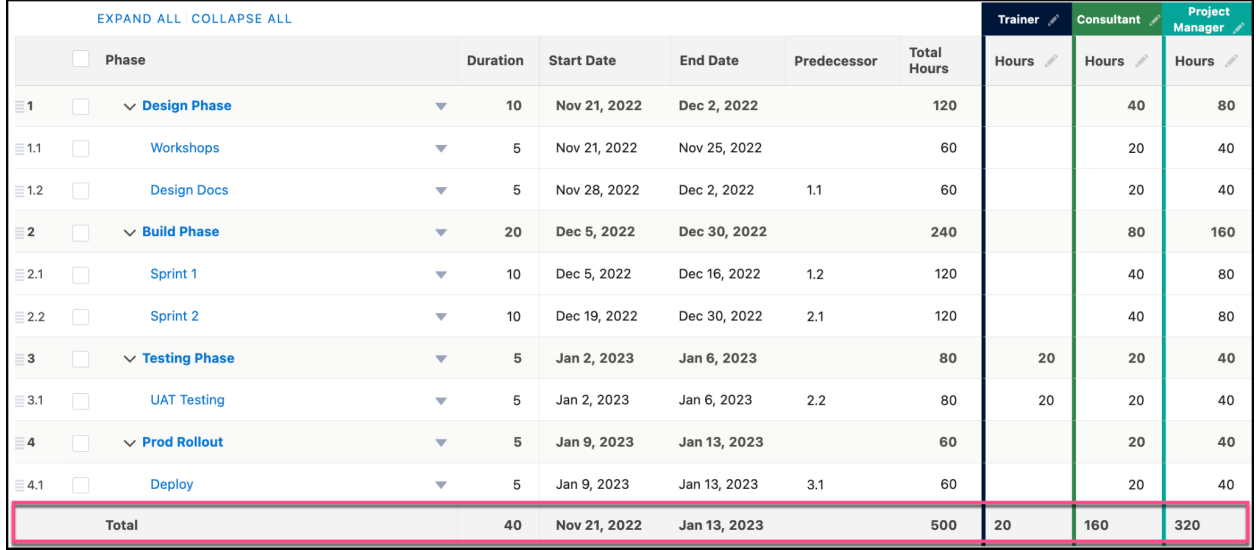

## <span id="page-21-1"></span>**Gantt - Changed 'Cancel' button at bottom to 'Close'**

The Gantt 'Cancel' button label has been changed to 'Close'

# <span id="page-22-0"></span>Bug Fixes in Summer '22 SP1

#### <span id="page-22-1"></span>**Fixed - Billing Schedule 'Quote Line' column showing ID instead of Name**

Fixed an issue in Billing Schedule pop-up where Quote Line was showing record ID instead of Quote Line Name

#### <span id="page-22-2"></span>**Fixed - Gantt Issue where the horizontal scroll bar was very small**

Fixed an issue on some monitor sizes (like Macbook 13inch) where the horizontal scroll was very narrow

#### <span id="page-22-3"></span>**Fixed - Issue in Task Quoting > Update LOE Hours rounding issue**

Fixed an issue in Task Quoting 'Update LOE Hours' button logic where LOE Schedule hours by week were being rounded incorrectly if the Task Dates spanned weekend dates.

#### <span id="page-22-4"></span>**Fix Field Label for Task Link Name**

Fixed typo in Task Like Name field